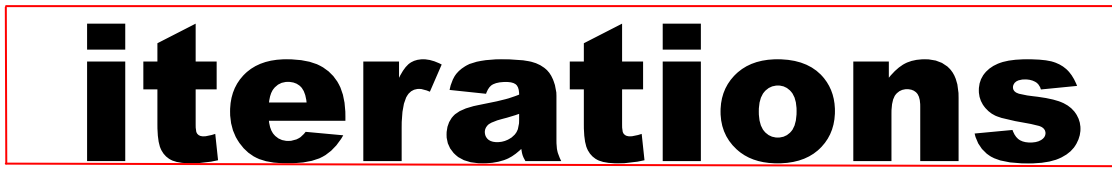

INFORMATION TE CHNOLOGY SE RVICES UNIVERSITY OF MISSOURI - ST. LOUIS Octob er 2014

## **Managing Your Email and PST Files**

UMSL faculty and staff are provided with Microsoft Exchange mailboxes, offering email and calendaring capabilities. The mailboxes have a 15 gigabyte quota; a significant increase from the previous solution.

Many faculty and staff are familiar with a routine of archiving email messages, calendar items and other information

from the server to a PST file (or multiple files). These PST files are typically stored on your local computer or on your network drive, but due to limitations on file size and remote availability, these solutions are no longer ideal for keeping track of your archived data.

ITS requests that you migrate the contents of your PST files back into your Exchange mailbox. The benefits to this are:

This allows the contents of your PST files to be searchable through the Outlook desktop client as well as the Outlook Web Application at [https://owa.umsl.edu.](https://owa.umsl.edu)

- Your data will be backed up nightly
- Avoids the limitation associated with PST files

This eliminates the need to remote into your desktop simply to access the content of your PST files.

## **We've improved Tritonapps!**

Since 2011, UMSL students, faculty, and staff have been able to run some university-licensed software from their own network-connected PCs wherever they are without needing to purchase, install, or configure that software. Now it's not only for PCs. You can access these services on Macintoshes, your tablets, and your phones as well.

Before migrating your PSTs back to your mailbox, remember that any time is a good time to clean up your mailbox. Search for messages containing reference material or resources, and move them to a convenient folder. Look for messages from your department about meeting notices, repeat requests or out of office messages. If you have messages containing large attachments,

> you can save the attachments to your network drive and delete the messages.

To begin migrating your PST files back into your Exchange Mailbox, just drag and drop the folders from your PST files into your main Inbox while using Outlook. Once your messages have been copied, you should delete them from the PST file and remove that PST data file from your

Outlook configuration.

The University of Missouri System offers helpful guidelines for cleaning up your mailbox and PST files. Please visit [http://](http://www.umsystem.edu/ums/fa/management/records/electronic-mailbox) [www.umsystem.edu/ums/fa/management/records/electronic](http://www.umsystem.edu/ums/fa/management/records/electronic-mailbox)[mailbox](http://www.umsystem.edu/ums/fa/management/records/electronic-mailbox)

Once you're ready to migrate the PST data back into your mailbox, please visit <http://www.umsl.edu/technology/PST/> for more detailed instructions.

> Dave Gellman Information Technology Services System Administrator-Specialist [gellmand@umsl.edu](mailto:gellmand@umsl.edu)

**TritonApps Information Technology Services** 

Currently, the following software is available for use: ACD Labs, AMOS, Atlas.ti, EViews, GARS, FeoDa, MathCad, MatLab, Mega, Mesquite, Minitab, Sigmaplot, Stata, Surfer, and the Microsoft Office suite (including Project and Visio.) As vendor support and licensing terms allow, we plan to expand these offerings further in the future.

It has never been easier to use TritonApps to accomplish research, homework, experimentation, and studying from wherever you are, rather than driving to campus or worrying about lab hours. Check it out at <https://tritonapps.umsl.edu> . Be sure to look at the Help section to see specific and detailed instructions on how to connect with your device! To leave us feedback, please visit <https://blogs.umsl.edu/tritonapps> . Jon Lilienkamp

Information Technology Services System Administrator-Specialist [lilienkampj@umsl.edu](mailto:lilienkampj@umsl.edu)

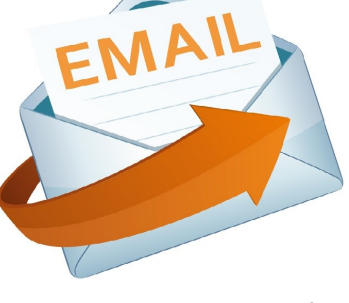

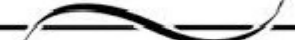

WORKSH  $(\bigcirc)$ 

October 2014 Workshops and Working Sessions

Register at for a workshop at <http://www.umsl.edu/training> unless otherwise noted.

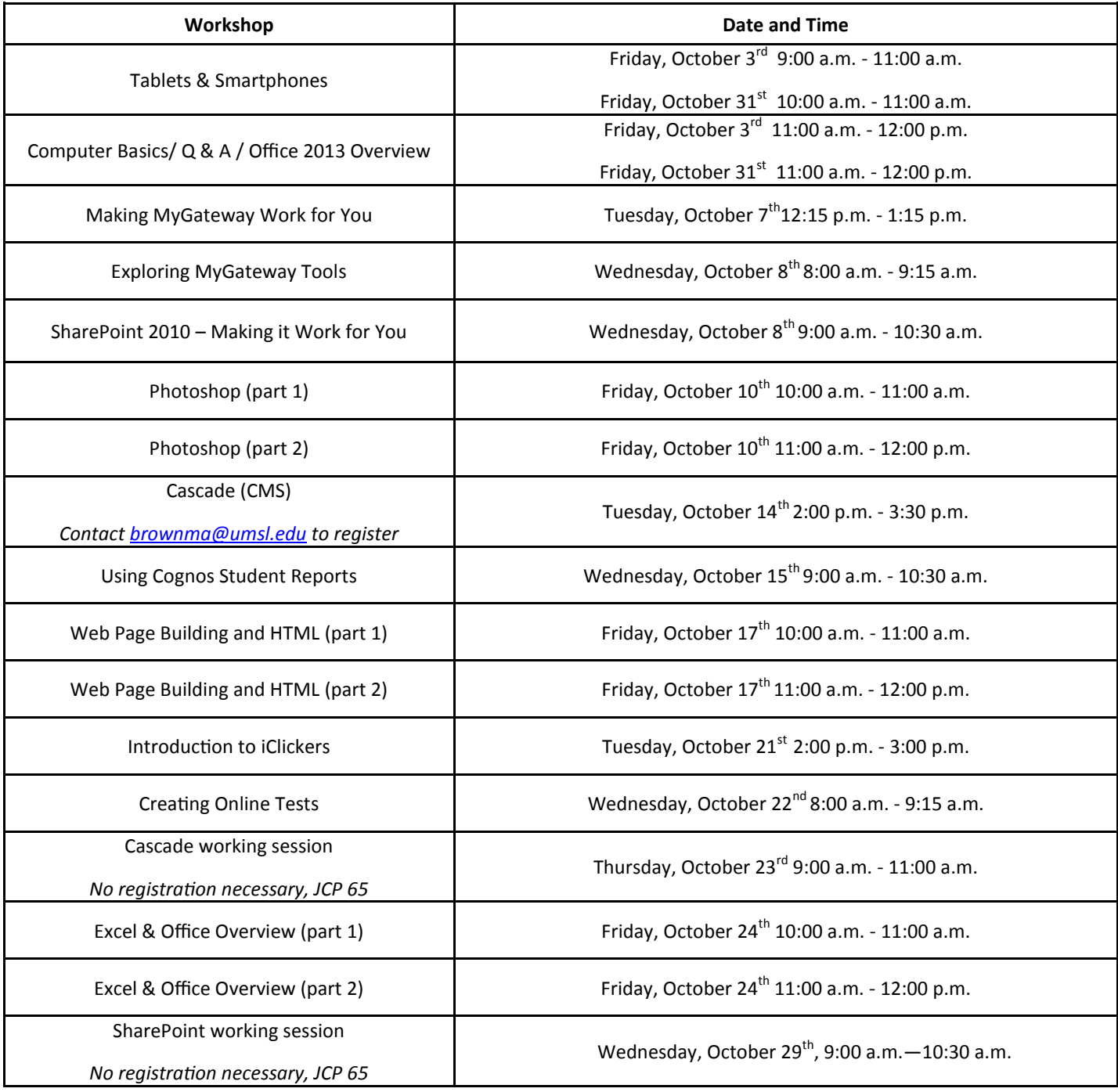

Mary Brown Coordinator Technical Training IT Administrative Services [brownma@umsl.edu](mailto:brownma@umsl.edu)

## *Cerego***: An Easy Tool to Help Your Students Master Key Concepts and Reinforce Foundational Knowledge**

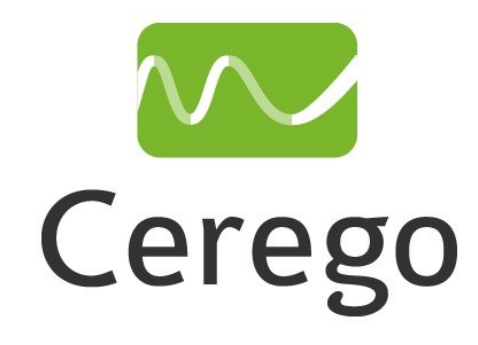

Cerego is an online tool designed for students to learn foundational concepts faster and retain them longer. Cerego's power comes from its adaptive learning algorithm that helps the learner to manage one's own memory using online tools. It personalizes the learning experience by providing the learner with a real-time view of what's been learned, how well each has been learned and by promptly reminding the learner when the concepts should be reviewed for long term retention. Consider adopting Cerego technology for courses where you need learning support that (1) acts as a supplemental tool to prepare students before class to enable them to actively participate in the classroom, and (2) provides opportunities for students to be self-directed learn-

ers and manage their own learning using Cerego.

The Cerego platform has been successfully used here at UMSL in General Biology and Contemporary Math courses. UMSL faculty and staff are invited to use Cerego at no cost because of our participation in the Gates Foundation grant. To help students build important foundational knowledge and to get started using Cerego, please contact the CTL's post-doctoral fellow Jay Sriram (sriramj@umsl.edu).

Jayanthi S. Sriram Center for Teaching & Learning Post-Doctoral Fellow [sriramj@umsl.edu](mailto:sriramj@umsl.edu)

## **iPad Teaching Circle**

UMSL has a growing number of faculty who are exploring how the iPad can support their research and teaching. We meet monthly to explore apps and ideas.

Join us on **Monday, October 13th**. We will have two sessions this day. Session 1 will be from 1-2 or Session 2 from 2-3; both will be in the CTL conference room (589 Lucas Hall). Please come to the session that best fits your schedule. We will focus on how to use the iPad for in-class, collaborative work.

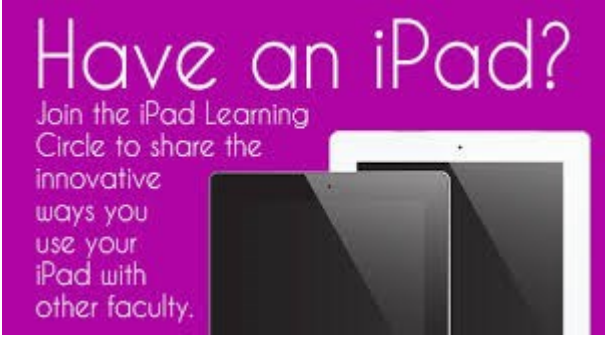

Michael Porterfield

Also, join us on **Tuesday, November 18th**, 2-3 in the CTL conference room (589 Lucas Hall). We will focus on how to use the iPad in your research.

If you would like to register, please visit our website to register: <http://www.umsl.edu/services/ctl/faculty/ipadteachingcircle/index.html> Come with your questions. We will explore and learn together. If you are interested in joining us, please contact Michael Porterfield [\(porterfieldm@umsl.edu\)](mailto:porterfieldm@umsl.edu) to learn more about this event.

Center for Teaching & Learning Instructional Designer-Expert [porterfieldm@umsl.edu](mailto:porterfieldm@umsl.edu)